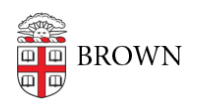

[Knowledgebase](https://ithelp.brown.edu/kb) > [Network and Connectivity](https://ithelp.brown.edu/kb/network-and-connectivity) > [Brown Wireless](https://ithelp.brown.edu/kb/brown-wireless) > [Connect Android to](https://ithelp.brown.edu/kb/articles/connect-android-to-brown-s-wireless-network) [Brown's Wireless Network](https://ithelp.brown.edu/kb/articles/connect-android-to-brown-s-wireless-network)

## Connect Android to Brown's Wireless Network

Stephanie Obodda - 2024-04-15 - [Comments \(0\)](#page--1-0) - [Brown Wireless](https://ithelp.brown.edu/kb/brown-wireless)

If you're having difficulty logging onto the wireless network, make sure your username and password are working by going to *myaccount.brown.edu* and logging in. You can contact the IT Service Center for username and password issues or if you continue to have issues connecting to Wi-Fi.

1. Download [Cloudpath](https://play.google.com/store/apps/details?id=net.cloudpath.xpressconnect&pcampaignid=web_share) from the Play Store.

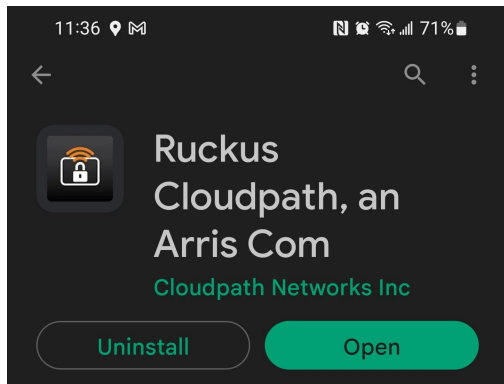

- 2. While connected to Brown-Guest or cellular data, open your phone's web browser.
- 3. Go to [wifi.brown.edu](https://wifi.brown.edu) and follow the onscreen steps.
	- 1. The **Brown** wireless network uses your **Brown username and password**. Make sure to use your username in all lowercase letters. Using an uppercase letter will cause an authentication issue.
	- 2. **Eduroam** uses your Brown **username@brown.edu** and password. This is your short Brown username, not your Brown email address.

## **THIS OPTION IS ONLY FOR OLDER ANDROID VERSIONS AND FOR OLDER CHROME OS VERSIONS.**

## **Manual Settings**

If the default method does not work, you can just tap on Brown within your wifi list and plugin the following. This is not recommended as it is not secure.

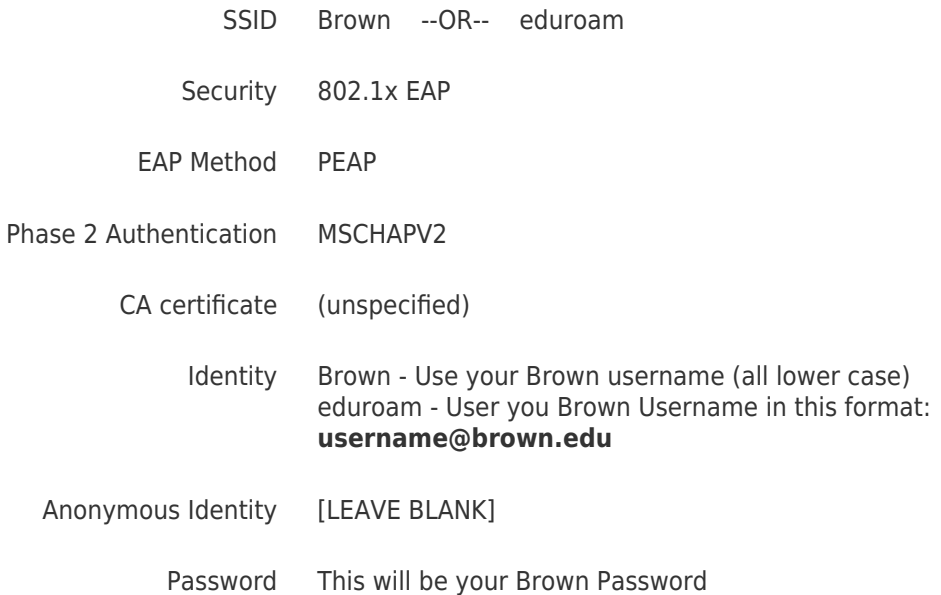

## Related Content

- [Connect to Brown's Wireless Network](https://ithelp.brown.edu/kb/articles/connect-to-brown-s-wireless-network)
- [Connect to Brown's Guest Wireless Network](https://ithelp.brown.edu/kb/articles/connect-to-brown-s-guest-wireless-network)
- [Connect to the Eduroam Network](https://ithelp.brown.edu/kb/articles/connect-to-the-eduroam-network)